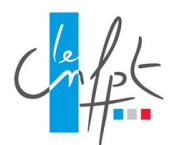

## **Modalités pour s'inscrire en ligne à l'examen professionnel de colonel de sapeurs-pompiers professionnels**

*L'inscription et la transmission des documents à l'examen professionnel peut s'effectuer désormais entièrement en ligne. Nous vous invitons - avant de commencer votre inscription - à consulter la FAQ en la* 

*téléchargeant à partir du tableau précédent et à lire cette notice.*

*Attention, toutes les pièces demandées y compris le dossier d'inscription devront être en version PDF.*

Voici les différentes étapes à effectuer pour procéder à votre inscription en ligne.

#### **1. Remplissez le formulaire de pré-inscription en ligne.**

Certains champs sont obligatoires, Il n'est donc pas possible de passer à la page suivante du formulaire si ces champs ne sont pas remplis.

Vous disposez de 35 mn entre chaque clic : au-delà, le service web d'inscription en ligne coupera sa connexion et la libèrera au profit d'un autre candidat.

⚠ **Certains champs devront être complétés par le candidat après impression du dossier qui devra également être signé.**

### **2. Validez votre dossier de pré-inscription en cliquant « je valide et j'imprime ma demande de pré-inscription » et imprimez le.**

Un courriel vous parviendra accusant réception de votre pré-inscription avec en pièce jointe le dossier en format PDF. Un **n° de préinscription et un n° de certificat** vous seront attribués.

### **Le lien communiqué dans ce mail vous permettra d'accéder au suivi de votre dossier de candidature (lien vers votre espace candidat).**

Ces codes vous permettront de consulter votre espace candidat et de compléter votre dossier de candidature en y déposant les pièces à joindre à votre dossier d'inscription.

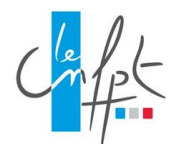

## **Modalités pour s'inscrire en ligne à l'examen professionnel de colonel de sapeurs-pompiers professionnels**

**3. Déposez votre dossier d'inscription complété et signé, accompagné des pièces demandées dans votre espace candidat avant la date de clôture des inscriptions.**

Récapitulatif des pièces à déposer pour confirmer votre pré-inscription en ligne :

- $\triangleright$  Le dossier d'inscription signé ;
- Un état détaillé des services publics effectifs accomplis depuis la date d'entrée dans la fonction publique, rempli sur l'imprimé fourni par le CNFPT et signé par l'autorité compétente ;
- La copie des attestations de formations de professionnalisation de chef de groupement et de chef de site de sapeur-pompier professionnel ;
- $\triangleright$  Le cas échéant, une demande de reconnaissance d'une qualification reconnue comme équivalente à celles de chef de groupement et de chef de site selon le modèle en ligne sur le site internet du CNFPT ;
- Les arrêtés justifiant que vous remplissez bien les conditions pour vous inscrire (arrêté de nomination dans le grade de lieutenant-colonel de sapeurspompiers professionnels) ;
- Le dossier de reconnaissance des acquis de l'expérience selon le modèle mis en ligne sur le site internet du CNFPT comprenant :
- un exposé de votre expérience professionnelle ;
- une présentation de votre formation professionnelle et continue ;
- un rapport présentant une réalisation professionnelle marquante de votre choix permettant de valoriser votre parcours et vos compétences (2 pages dactylographiées maximum) ;
- les acquis de votre expérience professionnelle au regard des perspectives de carrière (acquis de votre expérience professionnelle et motivations pour vous présenter à cet examen) (1 page maximum dactylographiée) ;
- annexe facultative (2 documents maximum) : synthèse des travaux réalisés.

⚠ *Assurez-vous que vous avez bien déposé sur votre espace candidat le dossier complet et l'ensemble des pièces avant la clôture des inscriptions et que ce dépôt n'a pas été interrompu par la limite du poids maximum autorisé pour le dépôt des documents (10 méga).*

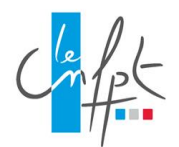

# **Modalités pour s'inscrire en ligne à l'examen professionnel de colonel de sapeurs-pompiers professionnels**

*Votre dossier sera ensuite instruit, après la clôture des inscriptions, par le service concours et examens professionnels du CNFPT qui vous enverra sur votre espace candidat la notification de votre admission ou non à concourir. Si vous ne remplissez pas les conditions pour concourir, vous recevrez une lettre vous indiquant que votre candidature n'est pas recevable (rejet envoyé par lettre recommandée).* 

**Rappel des dates limites pour votre inscription à l'examen professionnel**

**- Inscription** du **8 janvier 2024 au 9 février 2024** (minuit, heure de Paris). **Le dépôt du dossier** complété et signé et des pièces justificatives est possible sur l'espace candidat jusqu'à la date de limite de dépôt : le **9 février 2024** (minuit, heure de Paris) à l'aide des n° de pré-inscription et de certificat reçus par courriel lors de votre inscription.

Pour contacter le service concours et examens professionnels : **[concours@cnfpt.fr](mailto:concours@cnfpt.fr)**